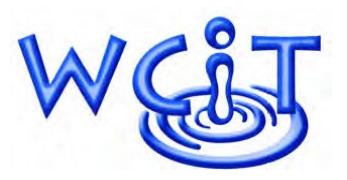

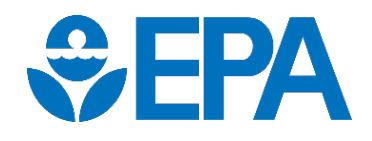

**WATER CONTAMINANT INFORMATION TOOL, Winter 2022** 

**NEWSLETTER** 

## **Nominate a Contaminant**

 EPA continues to add content to WCIT. Several factors are such as recent water contamination incidents and suggestions from our stakeholders. considered when determining which contaminants to add,

 The WCIT team wants to hear from you! **Which contaminants do you recommend to be added to WCIT? Are there existing lab methods profiles you would like to see expanded?** 

 contaminant suggestion(s) with a short justification to [WCIT@epa.gov](mailto:WCIT@epa.gov) **by April 30, 2022**, with "nominate a also welcome to email us at any time to offer other suggestions or ask questions. Thank you for being a part of the WCIT community! To make your voice heard, please email your contaminant" in the subject line. Of course, you are

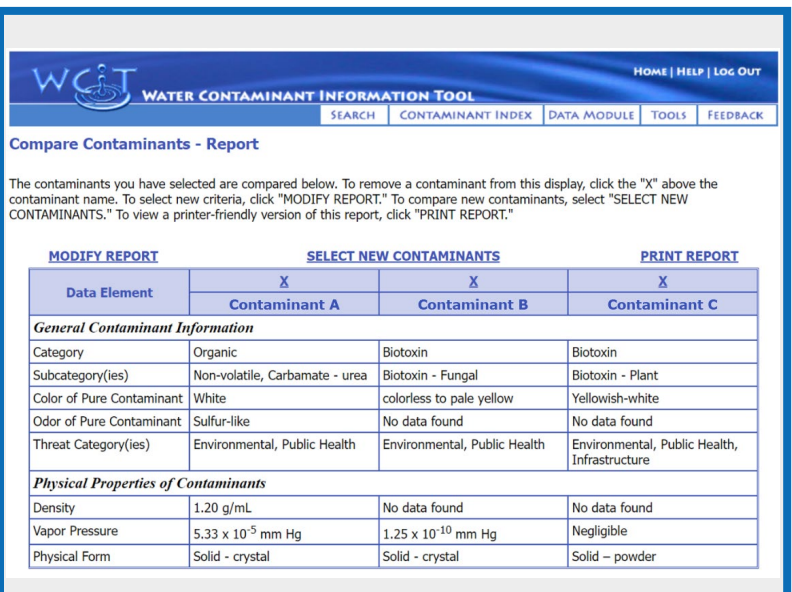

# **Inside the Database**

#### Profile Comparison

 Did you know that after you perform a search in WCIT, you can compare information from multiple contaminant profiles on a single screen?

 On the page that displays search results, you'll see a checkbox to the left of each contaminant name. Select between two and four contaminants using these checkboxes, and press "Compare data elements you would like to include Contaminants." You can decide which in the comparison on the next screen.

 information you requested will be displayed in a tabular format. The controls make it easy to drop jump directly to the complete profile of Select "Generate Report," and the contaminants, select new contaminants, show a different selection of data elements (choose "Modify Report"), and even print the results. You can also any of the selected contaminants.

 exercise scenario, the ability to have a contaminants can be very helpful. side by side comparison of select Whether you are researching an unknown or known contaminant or developing an

 Now that you know about this functionality, give it a try in your next search.

# **WCIT, "One of the Most Powerful Tools" in Tucson Water's Toolbox**

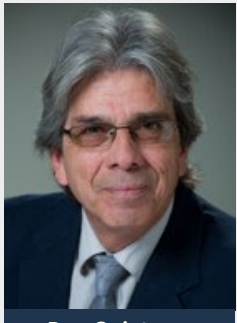

*Dan Quintanar TWD, Project Manager* 

 The City of Tucson Water Department (TWD) oversees treatment at multiple drinking water and wastewater facilities. This 723,000-customer utility has a state-certified laboratory and monitors water quality at 200 wells, 61 reservoirs, 266 sampling stations in the distribution system, and 125 selected homes throughout its service area. Project Manager Dan Quintanar has been with Tucson Water for more than 17 years. During that time, he has fostered a deep and collaborative relationship with the Water Laboratory Alliance (WLA) Program. In 2016 he supported the WLA by piloting the Water Sector Emergency Response Planning workshop for Arizona. Analytical Preparedness Full-Scale Exercise Toolkit and in 2020 he hosted the WLA

 According to Mr. Quintanar, "WCIT is one of the most powerful tools in our toolbox." He particularly appreciates the easy navigation, the comprehensive information contained in the contaminant index, and the additional features of the tool, such as the risk calculator, which he uses to aid in preparedness and response exercises. He regularly uses WCIT for Tucson Water's annual training workshops and exercises and references it as a resource. "Some other key uses for WCIT are the ability to determine sampling needs and decide if outside laboratory support is needed, linking information used in determining the credibility of a contamination incident, and as an after-incident resource."

As a veteran WCIT user, Mr. Quintanar offers two pieces of advice for new and long-time users:

- emergency, you do not want to be waiting for a confirmation email to access the information you need. • Ensure your WCIT login information is current. Passwords need updating every 90 days. In an
- • Stay up to date with training. "It is important to incorporate WCIT training as a staple component in emergency preparedness training and exercise in a utility's emergency preparedness program. Knowing how to navigate WCIT and use the information . . . can become critically important during a response."

### **Behind the Scenes Work**

 Technology has changed significantly since WCIT was first deployed in 2005. EPA has initiated a process to modernize the  WCIT interface. **What does this mean for the WCIT community?**  An updated interface will be compatible with smartphones and tablets as well as laptops and desktops. Hence, users will be better able to access the database in the field. Also, WCIT will have an updated "look and feel" while still containing all current data and allowing for future data updates.

As work progresses, the WCIT community will be kept informed.

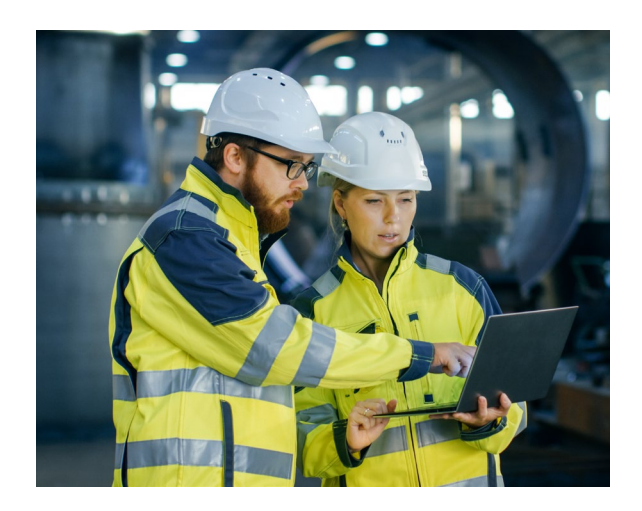

#### **WCIT Newsletter Winter 2022**

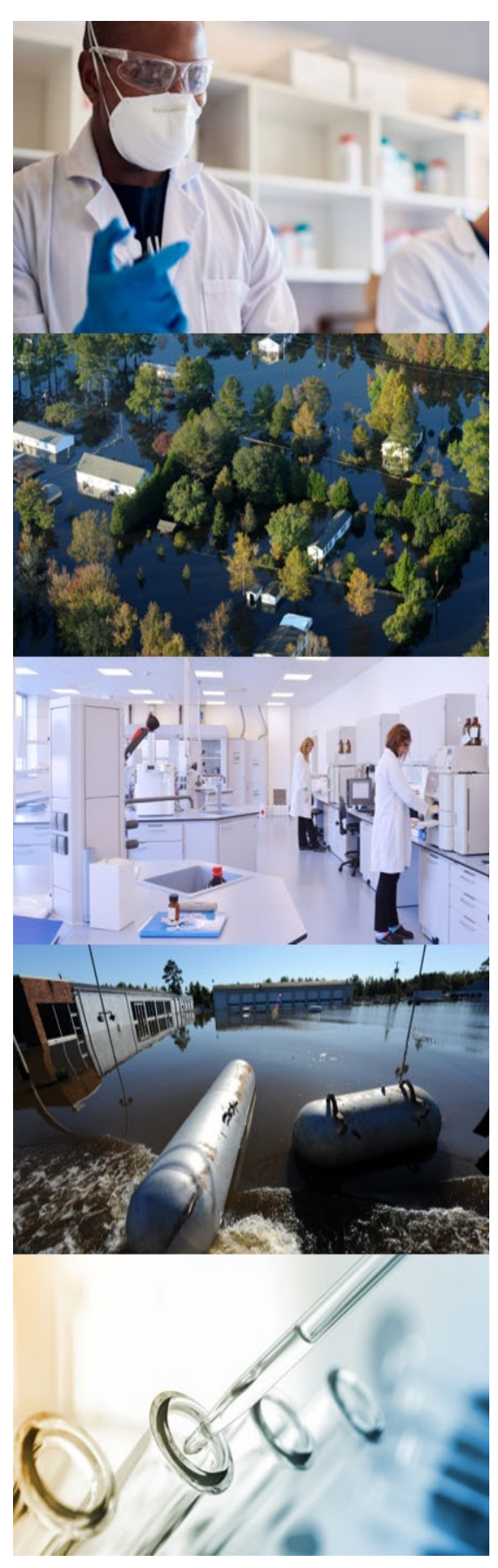

## **WCIT Challenge**

Read the scenario below and use WCIT to answer the questions. (Log in at  $\frac{https://cdx.epa.gov/)}{https://cdx.epa.gov/)}$ 

 Harmful Algal Bloom (HAB) has been observed in the lake. You are concerned As the manager of a Public Water System (PWS) that relies on a lake as the source of your water, you learn that a potentially about the possible presence of the biotoxin cylindrospermopsin.

- 1. What USEPA-developed analytical methods are available for the analysis of cylindrospermopsin?
- 2. Are these methods applicable to source water, finished drinking water, or both?
- 3. Can a laboratory obtain results within a day of initiating the analysis using these methods?

Send your answers to [WCIT@epa.gov](mailto:WCIT@epa.gov)! Congratulations to those who successfully completed the Summer 2021 challenge.

# **WCIT Online Training**

Whether you are new to WCIT, in need of a refresher, or an experienced user who wants to learn how to get more out of the resource, EPA has a training for you!

EPA offers two live webinar-based trainings every quarter, each one hour long. "WCIT: Learning the Basics" is an introductory training. Each session of "WCIT: Becoming an Advanced User" goes into some depth on one or two features of the application, to help users develop their capabilities in a hands-on way.

To learn more or sign up for live trainings, visit the WLA Learning Center [website.](https://www.epa.gov/waterlabnetwork/water-laboratory-alliance-learning-center)

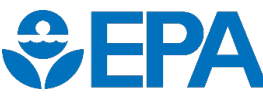

Office of Water (4608T) • EPA 817-N-22-001 • Winter 2022